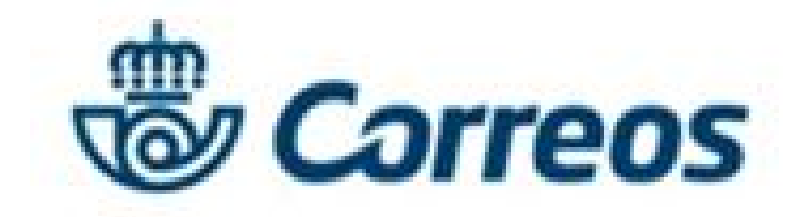

Guía de ayuda

### **Prepara tu postal**

Personaliza tu postal eligiendo el formato que quieras, las imágenes y los textos que desees.

Adicionalmente podrás incluir un logo o firma en la postal.

- Te permite realizar envíos con las mismas características que las tradicionales pero con todos los beneficios de Internet.
- Optimiza la gestión de tus envíos gracias a la **sencillez del proceso**.
- Comparte el **seguimiento del envío** con quien lo necesite.

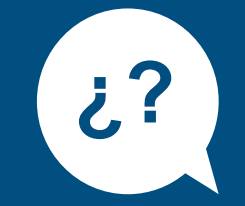

#### **Registro**

Date de alta en **[Mi Oficina](https://epostal.correos.es)** . Es sencillo, rápido y gratuito.

#### **Comienza tu envío**

Pincha en el producto **[Postal](https://epostal.correos.es/OV2PREENVWEB/jsp/correodigital/_rlvid.jsp.faces?_rap=cd_PrepararEnviosHandler.entrarAlTunel&tipoFormato=PD) Digital** .

Inicialmente podrás poner un nombre (**Referencia**) para identificar tu envío o relación de envíos que te permitirá gestionarlo desde tu cuenta de usuario o puedes dejar la referencia que aparece por defecto.

#### **Resumen**

Comprueba que los datos de tu envío son correctos.

### **Destinatarios**

Introduce los datos de las personas que van a recibir la postal. Puedes hacerlo de tres formas diferentes:

- a. De uno en uno.
- b. Através de un fichero (hasta 150 destinatarios).
- c. Reutilizando destinatarios de envíos anteriores.

# **Ventajas**

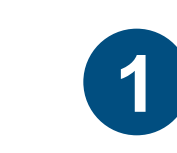

**2**

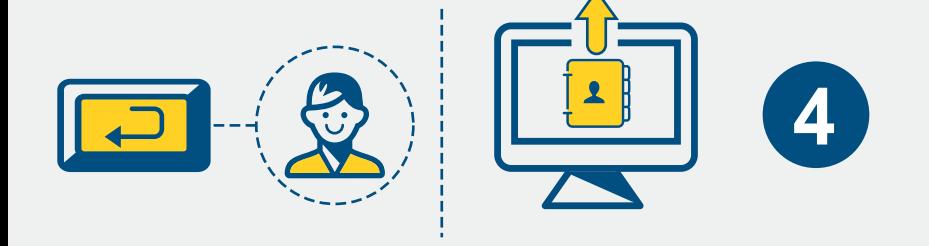

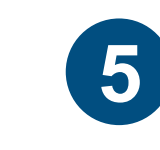

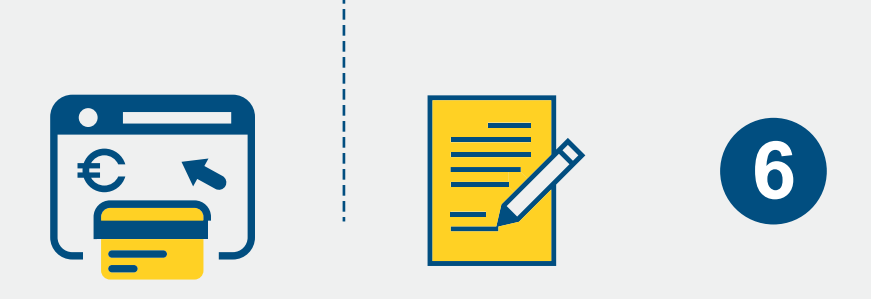

**ejemplo\_postal**

## **[Postal Digital](https://www.correos.es/ss/Satellite/site/producto-tarjeta_postal_digital_empresas-nacional_cartas_documentos/detalle_de_producto-sidioma=es_ES)**

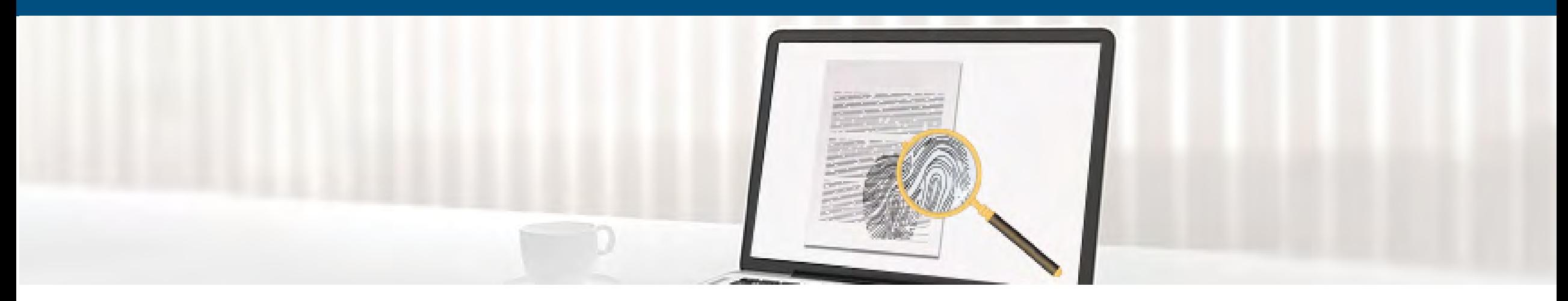

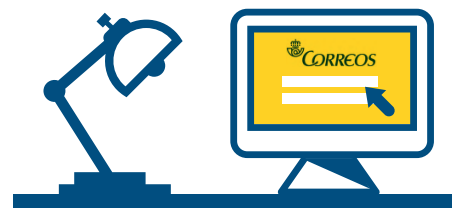

### **Pago**

**3** es espera **.JPG.PNG**

Acepta las condiciones legales y elige el método de pago que prefieras:

- a. Tarjeta de crédito/débito.
- b. PayPal.
- c. Pago con cargo a contrato de Correos.